# ★QRコードの読み取り方

#### 〈QRコードとは?〉

- 高速読み取りを目的とした二 次元コードのこと
- 検索エンジンに態々URLを打 ち込まなくてよいのですぐに 目的のページに行くことがで きる
- テレビや雑誌などからWeb ページへの誘導時に目にする ことが多い

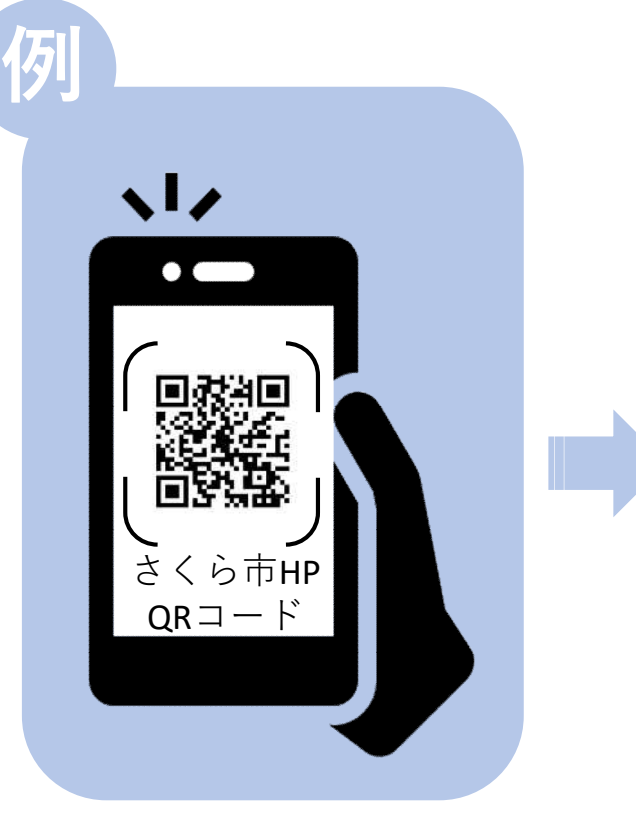

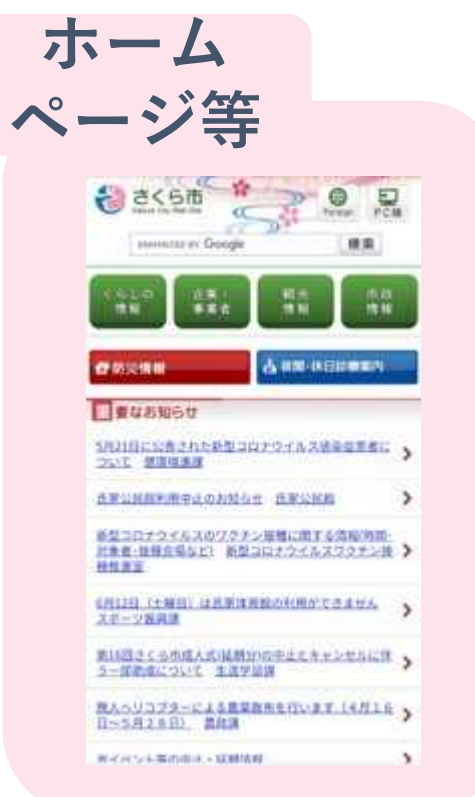

## ★QRコードの読み取り方ー基本編

 $\leq$ iPhone $>$ 

①カメラアプリのアイコンをタップして起動。 ②カメラをQRコードにかざす。

③画面の上から出てくるウェブサイトボタン

をタップする。

 $\leq$  android  $\geq$ 

さくら市ホームページQR

①Googleアプリのアイコンをタップして起動させる。 ②Googleレンズをタップして起動させる。

③QRコードを枠内に入れてシャッターボタンを押して読み取る。

④ウェブサイトボタンをタップして、サイトに入る。

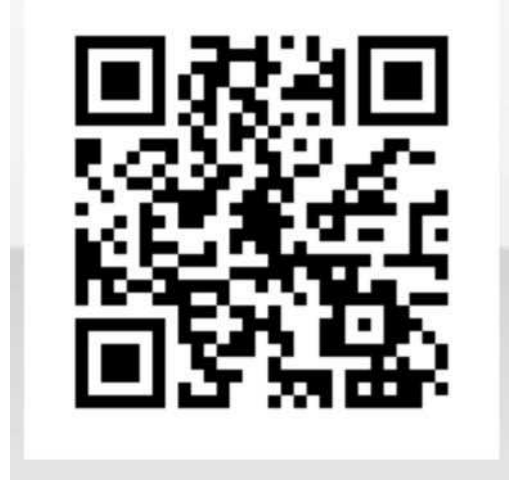

## ★QRコードの読み取り方ーLINE編

• QRコードはLINEの中でも読み取 ることが可能です。

右の写真のようにオレンジの円の ところを押すとQRコードを読み 取る画面が出てきます。

読み取る画面が出てきたらQR コードを読み取ったり、友達追加 ができるようになります。

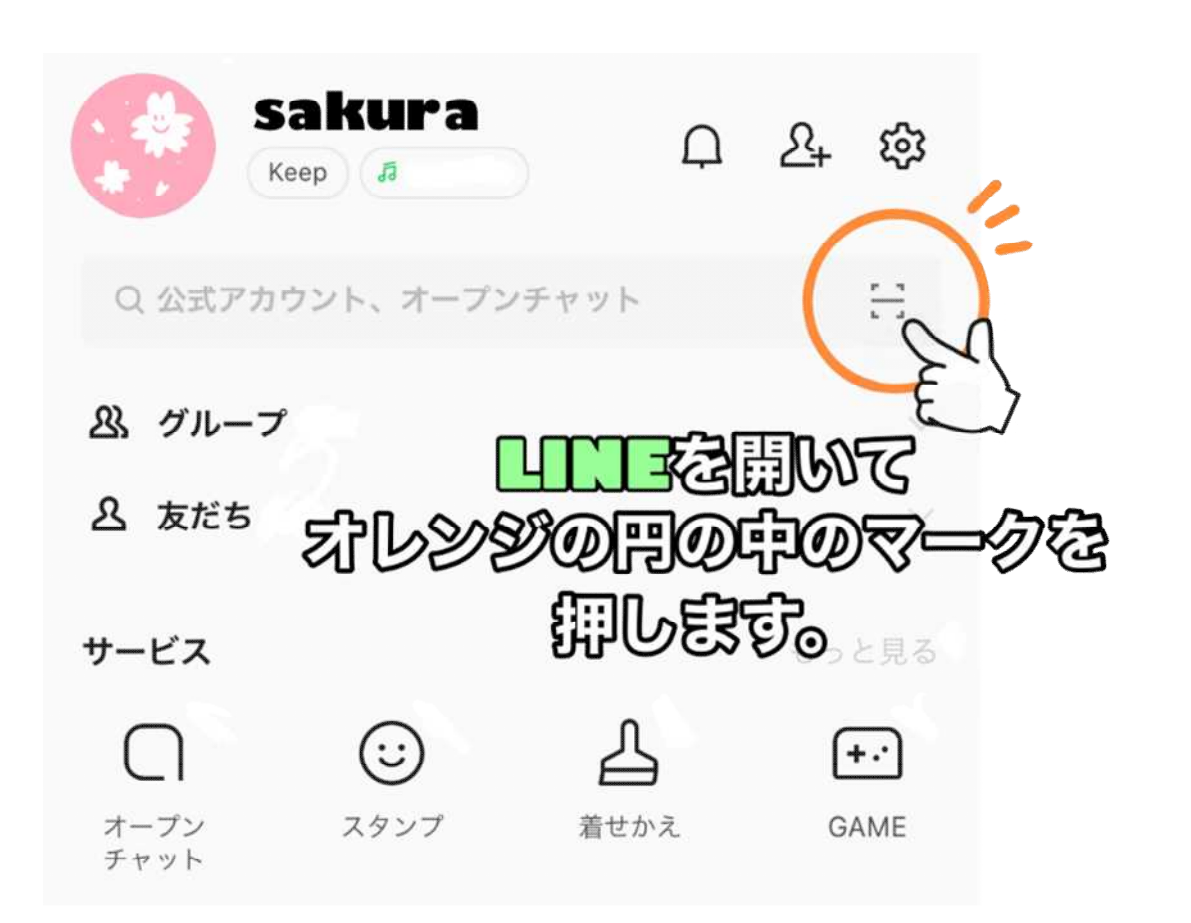

## ★QRコードの読み取り方ーiPhone11編

• QRコードの読み取り方は他にもあります。 例えば、iPhone11の場合

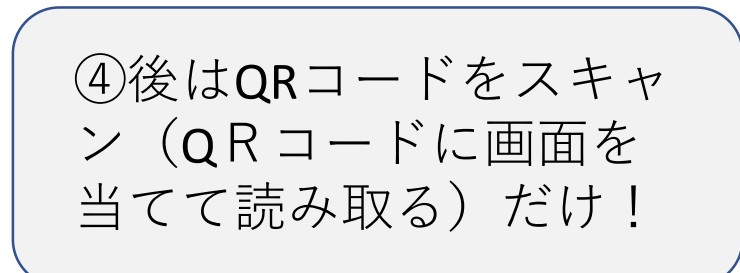

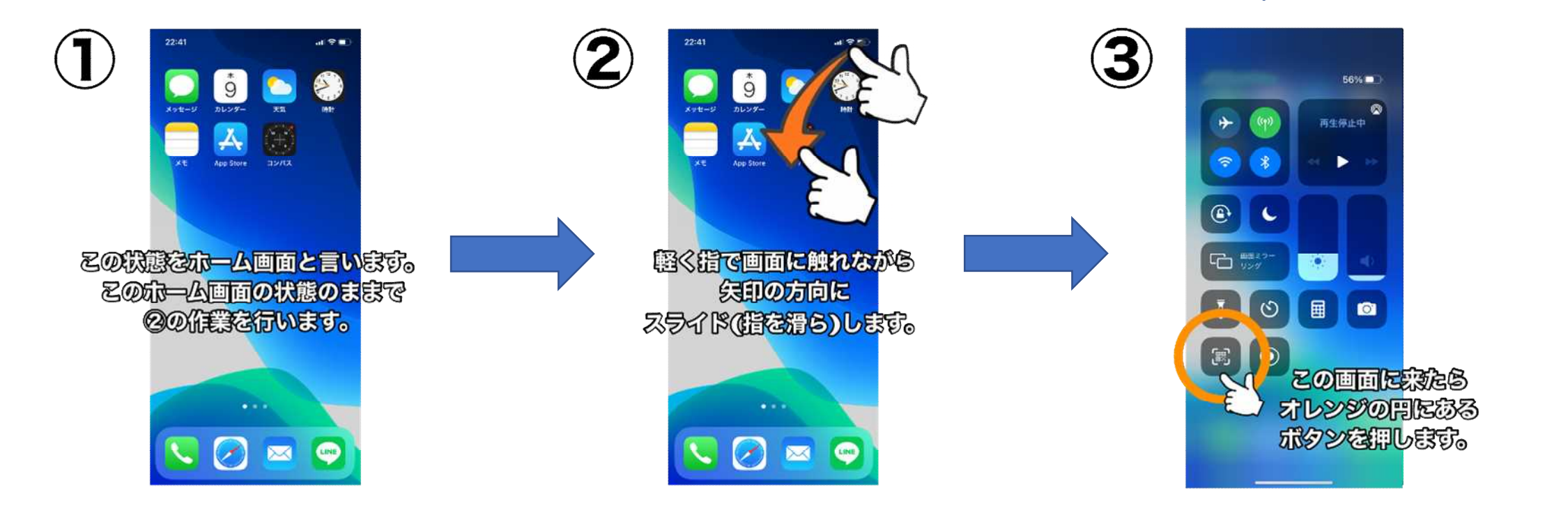

#### ★QRコードの読み取り方

他のアプリを取得してQRコードを読み取 ることも可能です!!

しかし、もともとスマートフォンにある 機能で十分QRコードを読み取ることが可 能ですので是非活用してみてください!